# **TP4**

Grâce à sqlite, nous pouvons travailler sur une base de données en lecture et en écriture. Cette base constitue la source de données pour le programme. Pour ce TP, nous reprenons la base bibliothèque du [TP2.](https://wiki.centrale-med.fr/informatique/restricted:tc-d:tp2:travaux_pratiques_deuxieme_seance_2017) Nous allons consulter et modifier les données de cette base dans un programmme Python comme dans le [TP3.](https://wiki.centrale-med.fr/informatique/restricted:tc-d:tp3:travaux_pratiques_troisieme_seance_2017)

- Créez dans Pycharm un nouveau projet TP4.
- Téléchargez [biblio.db](https://wiki.centrale-med.fr/informatique/lib/exe/fetch.php?tok=5b3e07&media=https%3A%2F%2Fforge.centrale-marseille.fr%2Fattachments%2Fdownload%2F296%2Fbiblio.db) et copiez-le dans le dossier de votre projet.
- Créez un programme principal contenant le code suivant et exécutez-le:

```
import sqlite3
import os, sys
def connecte base(db name):
     try:
         assert os.path.isfile(db_name)
        db = sqlite3.connect(db name)
        print("Connexion à ", db name, "OK.")
         return db
     except:
         print("Erreur de connexion : la base n'existe pas!")
         sys.exit()
db = connecte base("biblio.db")c = db.curson()
```
# **1. Requêtes**

Testez la requête permettant d'afficher tous les livres de la base et n'afficher que l'auteur et le titre de chaque livre. Reprenez au choix une des requêtes 8, 9 ou 10 du [TP2](https://wiki.centrale-med.fr/informatique/restricted:tc-d:tp2:travaux_pratiques_deuxieme_seance_2017) et affichez son résultat.

Attention. Pensez à lancer vos requêtes à l'aide d'un try..except pour pouvoir lire les erreurs sans interrompre le programme

```
try:
     liste_tuples = c.execute("SELECT ... ").fetchall()
     for t in liste_tuples:
         print(t)
except sqlite3.OperationalError as err:
     print("Erreur SQL :" + err.args[0])
```
# **2. Classes Membre**

Les objets de type Membre vont nous servir à stocker les informations contenues dans la table **Membre**.

- Nous définissons ici une classe Membre (correspondant à la table **Membre** de la base) dont les attributs correspondent exactement à ceux de la table : idMembre, nomMembre, adrMembre et cpMembre.
- Pour prendre en compte les emprunts effectués, nous lui ajoutons un attribut emprunts servant à stocker les identifiants des livres empruntés sous la forme d'une liste de chaînes de caractères (initialement vide).

Ajoutez dans votre projet un fichier membre.py contenant les définitions suivantes :

```
class Membre:
    def __init (self, idMembre, nomMembre, adrMembre, cpMembre):
         self.idMembre = idMembre
         self.nomMembre = nomMembre
         self.adrMembre = adrMembre
         self.cpMembre = cpMembre
         self.emprunts = []
     def emprunte(self, idLivre):
         self.emprunts += [idLivre]
```
Vous devez maintenant tester le bon fonctionnement de cette classe:

• Importez la classe Membre dans le programme principal (from membre import Membre)

#### **Création d'un nouveau membre**

- Initialisez un objet m de type Membre avec des valeurs quelconques
- Pour vérifier l'initialisation, affichez son contenu en notation pointée:
	- m.idMembre
	- m.nomMembre
	- m.adrMembre
	- ∘m.cpMembre
- Faites-lui emprunter le livre dont le code est "7089PQIU", toujours en notation pointée : m.emprunte(…)
- Pour vérifier l'emprunt, affichez la liste des livres empruntés :
	- m.emprunts

#### **Lecture de la base**

- Ecrivez une requête qui extrait les informations sur le membre d'identifiant 15.
- Initialisez un objet p de type Membre avec ces données
- Ecrivez une requête qui extrait les identifiants des livres empruntés par le membre d'identifiant 15.
- utilisez la réponse pour compléter la liste p.emprunts
- Affichez le contenu de p.

## **3. Classe MembreDAO**

La mise en correspondance entre les objets et les tuples d'un tableau de données s'effectue principalement avec une des quatre opérations suivantes:

- **Création** (*C*reate) : écriture de nouvelles données dans la base
- **Lecture/recherche** (*R*ead) : lecture du contenu de la base
- **Mise à jour** (*U*pdate) : changement du contenu existant
- **Suppression** (*D*elete) : suppression des données

Les accesseurs d'objets (Data Access Object – DAO) sont des interfaces permettent d'implémenter ces opérateurs:

- Les DAO d'une classe A sont des objets servant spécifiquement à interfacer les objets de la classe A avec la base de données
- Ils sont simples d'utilisation et permettent de "cacher" les nombreuses opérations nécessaires pour réaliser chacune des opérations mentionnées

Nous créerons ici une classe MembreDAO servant à interfacer les objets de la classe Membre avec la base de données.

### **3.1 Constructeur**

Le constructeur prend comme paramètre le nom de la base de données et initialise l'unique attribut db.

- Ajoutez un nouveau fichier Python membreDAO.py à votre projet
- Recopiez dans ce fichier le code suivant définissant le constructeur de la classe :

```
import sqlite3, os, sys
from membre import Membre
class MembreDAO:
    def __init (self, db_name):
         try:
             assert os.path.isfile(db_name)
            db = sqlite3.connect(db name)
             print("Connexion à ", db_name, "OK.")
            self.db = dh except:
             print("Erreur de connexion : la base n'existe pas!")
             sys.exit()
```
Testez ce constructeur en créant un objet a de type MembreDAO dans le programme principal.

### **3.2 méthode getMembreById**

Ajoutez à la classe MembreDAO une méthode nommée getMembreById qui :

Last update:<br>2018/01/22 restricted:tc-d:tp4:travaux\_pratiques\_quatrieme\_seance\_2017 https://wiki.centrale-med.fr/informatique/restricted:tc-d:tp4:travaux\_pratiques\_quatrieme\_seance\_2017 14:22

- prend en paramètre un identifiant entier
- effectue une recherche dans la table **Membre**
- initialise un objet de type Membre avec les informations trouvées
- effectue une recherche des livres empruntés par ce membre dans la table **Emprunts**
- ajoute les livres trouvés dans la liste des emprunts de l'objet
- retourne l'objet

```
 def getMembreById(self, idMembre):
     ...
```
Attention, pensez à gérer le cas où le numéro fourni n'est pas présent dans la base

- Dans le programme principal, utilisez l'objet a créé précédemment pour définir l'objet monet d'identifiant 15, soit:
	- $\circ$  monet = a.getMembreById(15)
- Affichez ensuite le contenu de monet

#### **3.3 méthode createMembre**

La méthode createMembre sert à ajouter un nouveau membre dans la base de données. Elle :

- prend en paramètre un objet de type Membre
- effectue une requête d'insertion dans la table **Membre** à partir de l'objet fourni (INSERT INTO Membre …)
- ainsi qu'une requête d'insertion dans la table **Emprunt** à partir de la liste des emprunts contenue dans l'objet.

```
 def createMembre(self, membre):
 ...
```
La commande d'insertion utilise les valeurs contenues dans l'objet membre. Il est conseillé d'utiliser la syntaxe suivante :

```
 c.execute("INSERT INTO Membre VALUES (?,?,?,?)", (membre.idMembre,
membre.nomMembre, membre.adrMembre, membre.cpMembre))
```
- Il est important de vérifier que l'identifiant de membre n'est pas déjà présent dans la base. Dans ce cas, il ne se passe rien (seul un message d'erreur s'affiche)!
- Pour que les modifications soient prises en compte, il faut ajouter la commande suivante :

```
 self.db.commit()
```
Testez cette fonction dans le programme principal utilisant le membre que vous avez créé à la question 2 (pensez à lui attribuer un identifiant vierge, par exemple 31).

Si tout se passe bien, rien ne s'affiche mais il est possible de verifier que l'objet d'identifiant 30 a bien été inscrit dans la base à l'aide de la fonction getMembreById définie précédemment.

### **3.4 Méthode deleteMembre**

Définissez une méthode deleteMembre permettant de supprimer un membre dans la base de données à l'aide de son identifiant (DELETE FROM Membre WHERE …).

From: <https://wiki.centrale-med.fr/informatique/> - **WiKi informatique**

Permanent link: **[https://wiki.centrale-med.fr/informatique/restricted:tc-d:tp4:travaux\\_pratiques\\_quatrieme\\_seance\\_2017](https://wiki.centrale-med.fr/informatique/restricted:tc-d:tp4:travaux_pratiques_quatrieme_seance_2017)**

Last update: **2018/01/22 14:22**

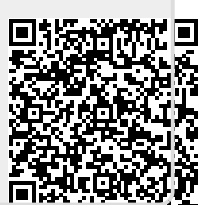